## **New Owner/Officer Information Application**

The following screens depict what a typical industry member would need to fill out for completing the Owner/Officer Information application (Personnel Questionnaire TTB F 5000.9)

## **Welcome Page**

This page is displayed when the user goes to the Permits Online website

Register for an Account | Login

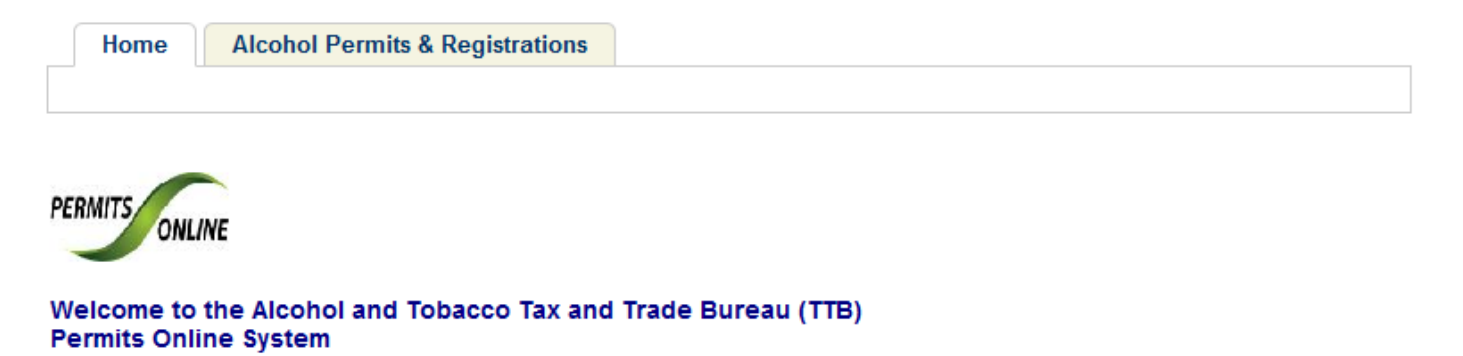

We are pleased to offer all of our industry members access to TTB government services online, 24 hours a day, 7 days a week, fulfilling our desire to deliver more efficient, convenient, and interactive e-government services.

To use any of the services we provide you must have a user account. If you have already registered for your account you can Login. If you do not have an account, please Register and create a user account to get started.

#### **WARNING!**

THIS SYSTEM IS THE PROPERTY OF THE UNITED STATES DEPARTMENT OF TREASURY. UNAUTHORIZED USE OF THIS SYSTEM IS STRICTLY PROHIBITED AND SUBJECT TO CRIMINAL AND CIVIL PENALITIES. THE DEPARTMENT MAY MONITOR, RECORD, AND AUDIT ANY ACTIVITY ON THE SYSTEM AND SEARCH AND RETRIEVE ANY INFORMATION STORED WITHIN THE SYSTEM. BY ACCESSING AND USING THIS COMPUTER YOU ARE AGREEEING TO ABIDE BY THE TTB RULES OF BEHAVIOR, AND ARE CONSENTING TO SUCH MONITORING, RECORDING, AND INFORMATION RETRIEVAL FOR LAW ENFORCEMENT AND OTHER PURPOSES. USERS SHOULD HAVE NO EXPECTATION OF PRIVACY WHILE USING THIS SYSTEM.

Privacy Act Statement Privacy Impact Assessment Paperwork Reduction Act Notice

**Alcohol Permits & Registrations** 

**Search Your Applications** 

# **Account Registration: Disclaimer/TTB WARNING**

# This page is displayed when the user selects the "Register for an Account" link from the Permits Online Welcome page.

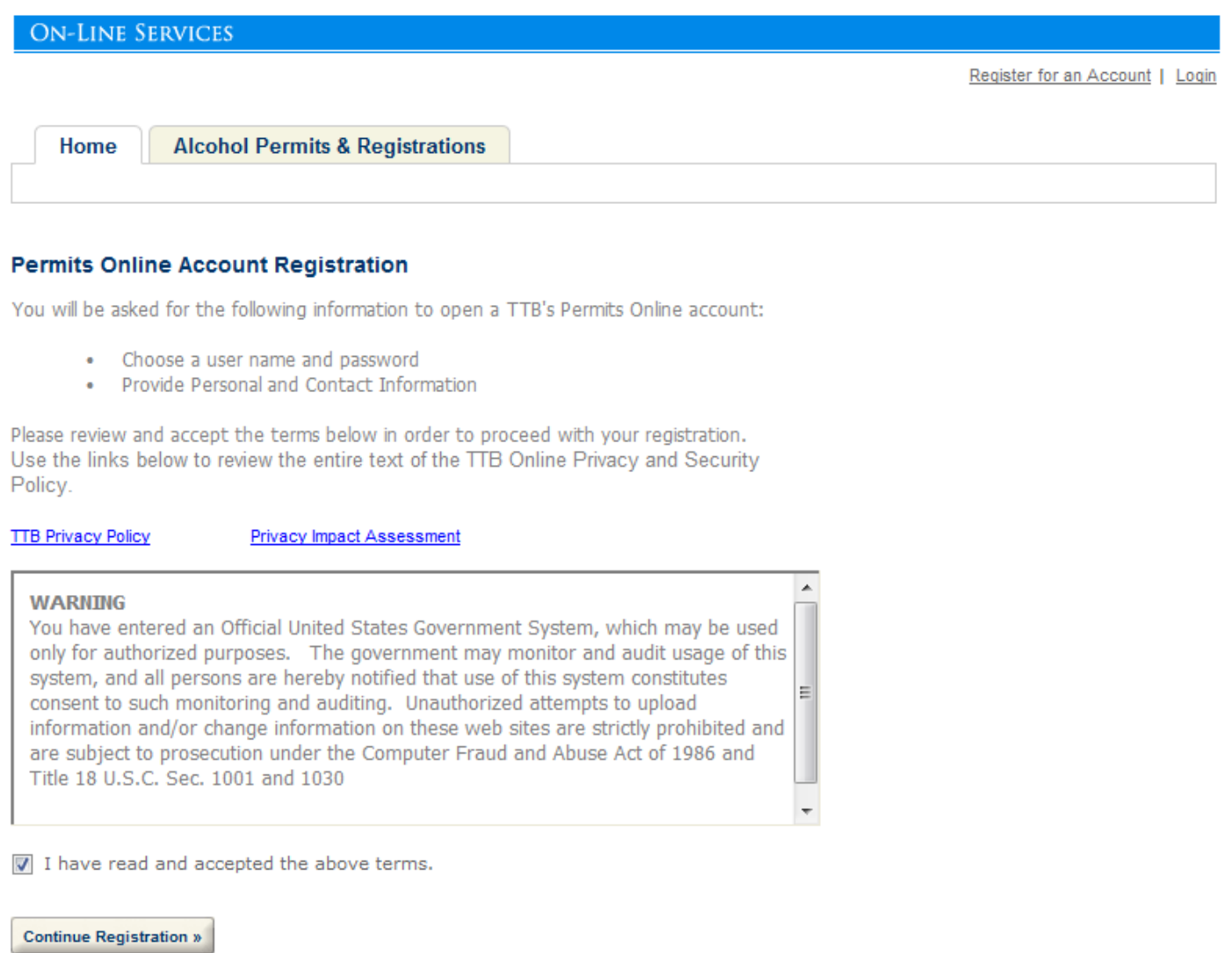

# **Account Registration: Account Information**

After reading and agreeing to the warning, the Account Registration page appears

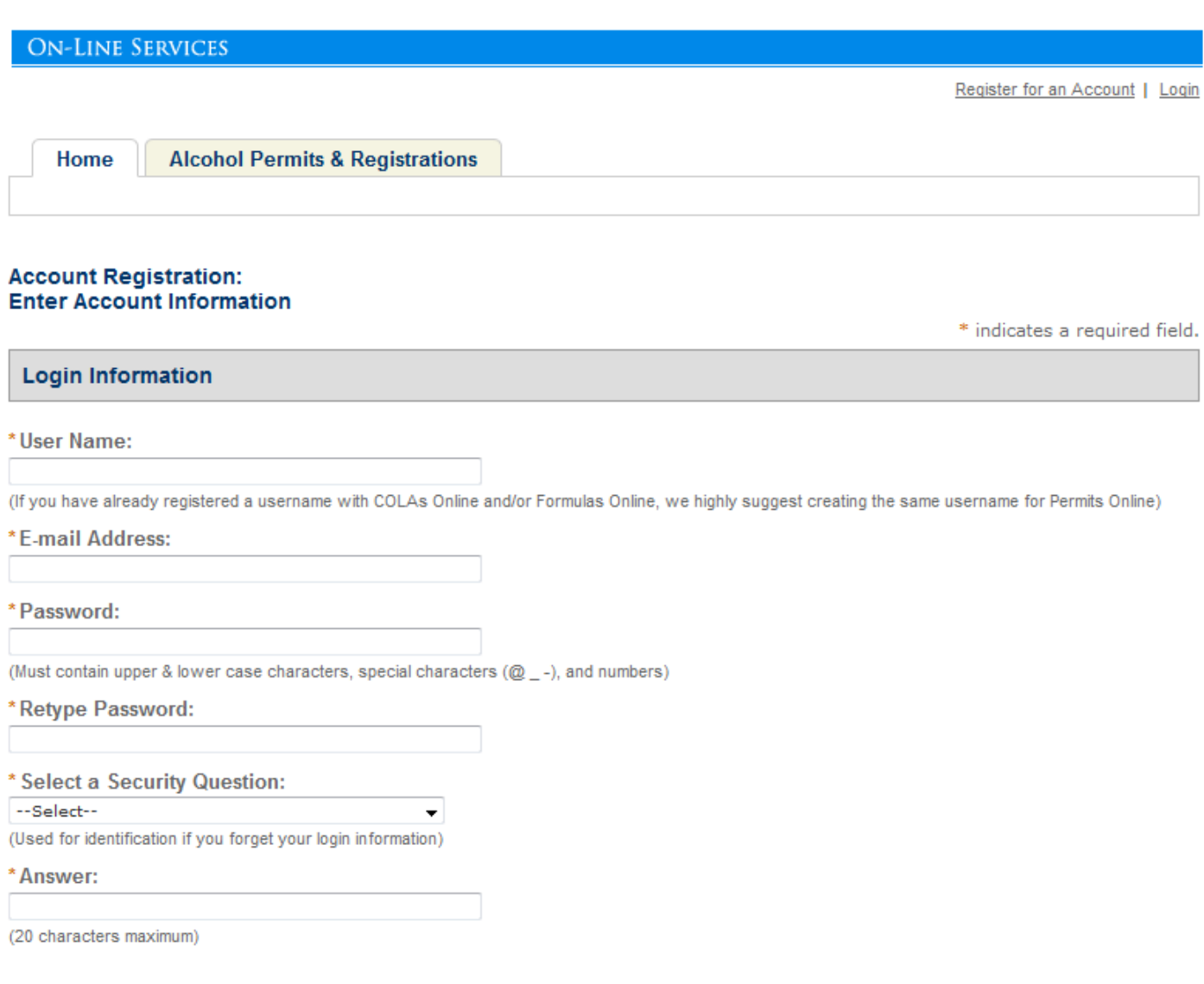

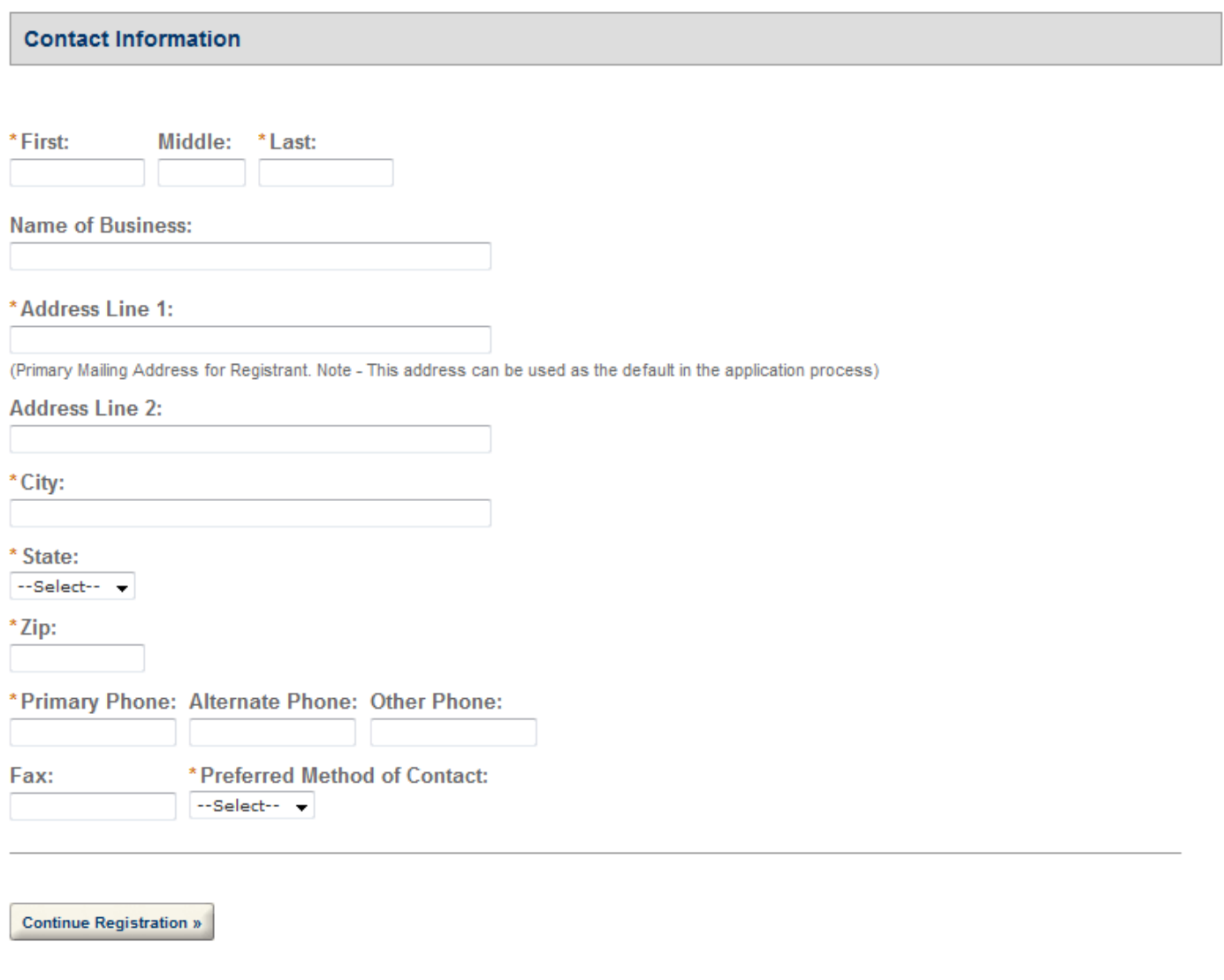

## **Login**

This page is displayed when the user selects the "Login" link from the Permits Online Welcome page.

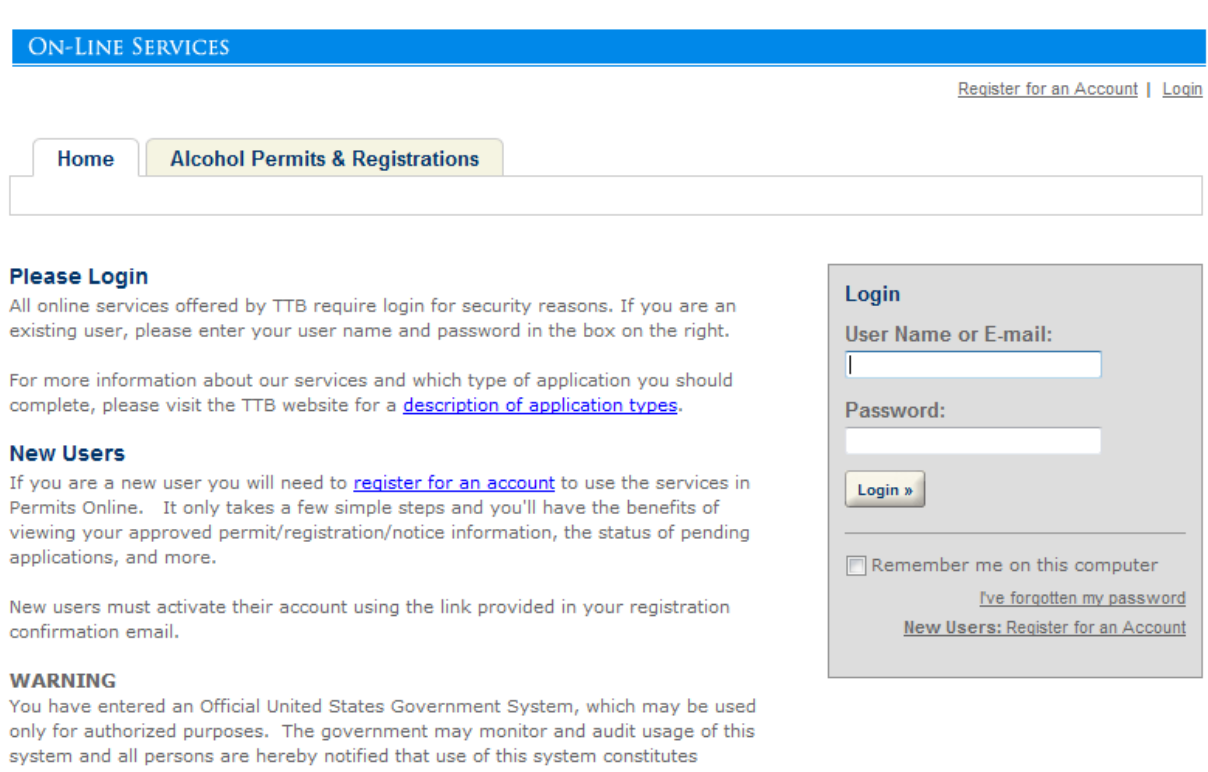

consent to such monitoring and auditing. Unauthorized attempts to upload information and/or change information on these web sites are strictly prohibited and are subject to prosecution under the Computer Fraud and Abuse Act of 1986 and Title 18 U.S.C Sec. 1001 and 1030.

**TTB Privacy Policy** 

**Privacy Impact Assessment** 

**Register Now »** 

# **Privacy Act Statement Page**

This page displays the consolidated Privacy Act Notice for the forms associated to the Winery application.

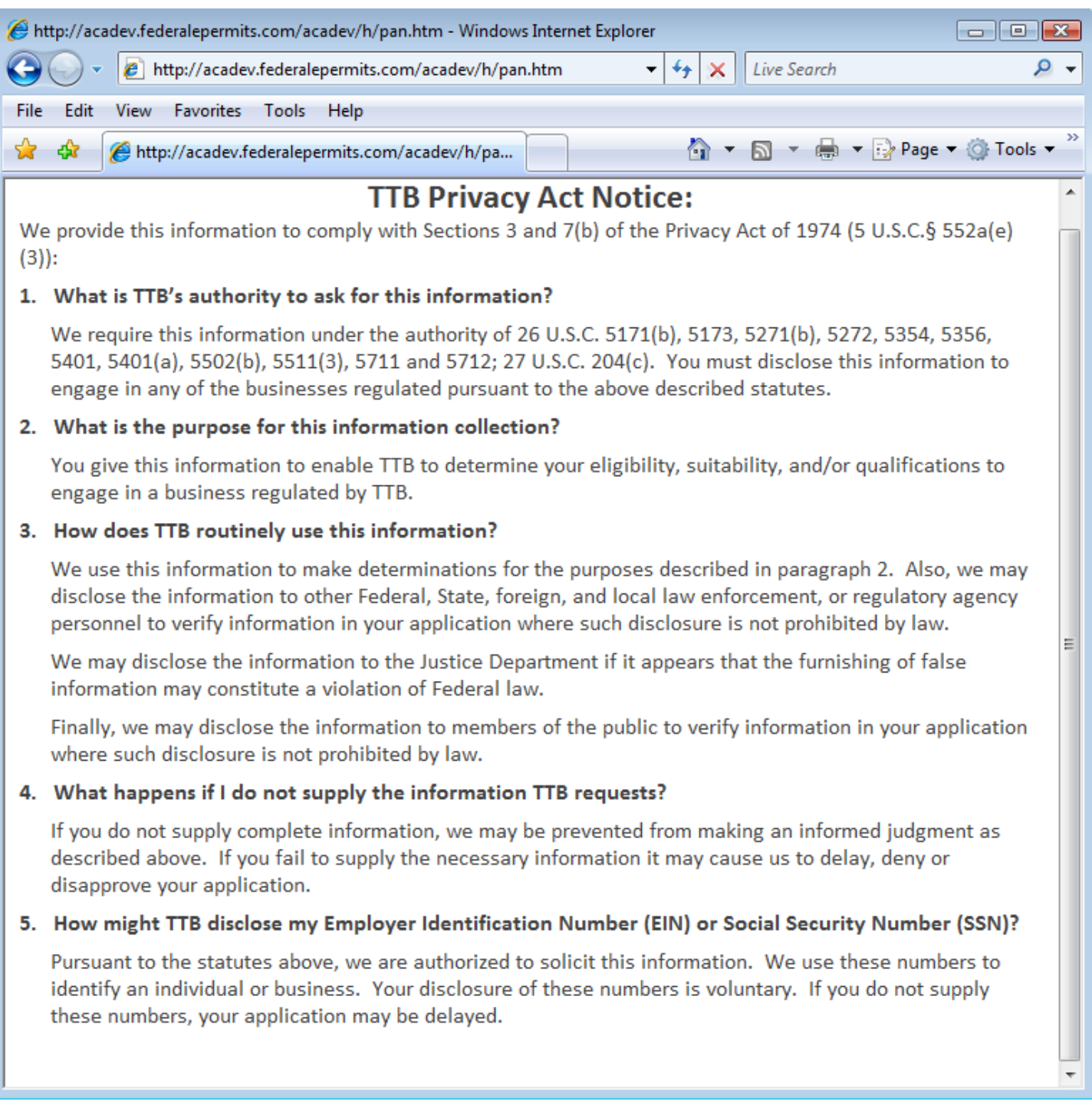

# **Paperwork Reduction Act Notice Page**

This page displays the Paperwork Reduction Act Notice for the Permits Online application.

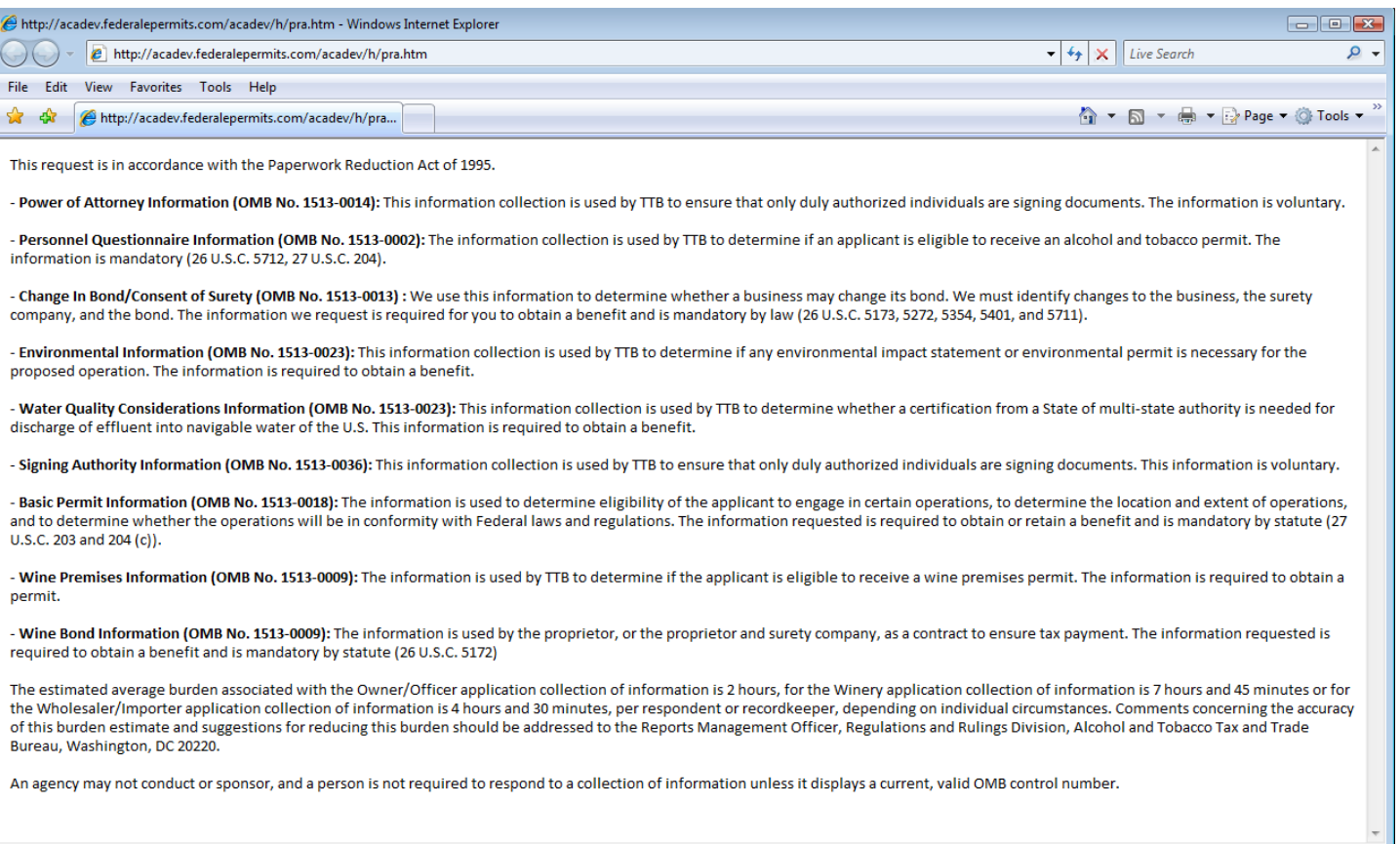

## **Welcome Page**

This page is displayed once the user has successfully logged into the system with a valid username and password.

Logged in as: Natasha Griffith | Collections (2) | Account Management | Logout

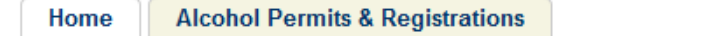

#### **Welcome Natasha Griffith**

You are now logged in to TTB's Permits Online

You may now create an original or amended application or search for your existing applications. Click here for a description of application types. Application types currently available for submission through TTB's Permits Online are Bonded Winery, Bonded Wine Cellar, Tax Paid Wine Bottling House, Alcohol Wholesaler/Exporter and Alcohol Importer. Other TTB regulated commodities will be available in the future.

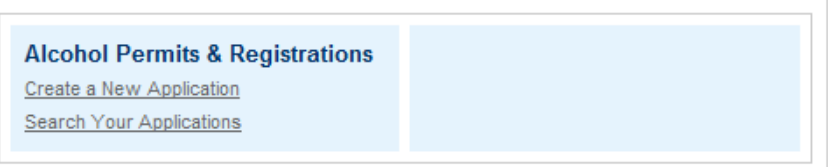

# **Create a New Application: Penalty of Perjury/TTB WARNING**

# This page is displayed when the user selects the "Create a New Application" link from the Main Page

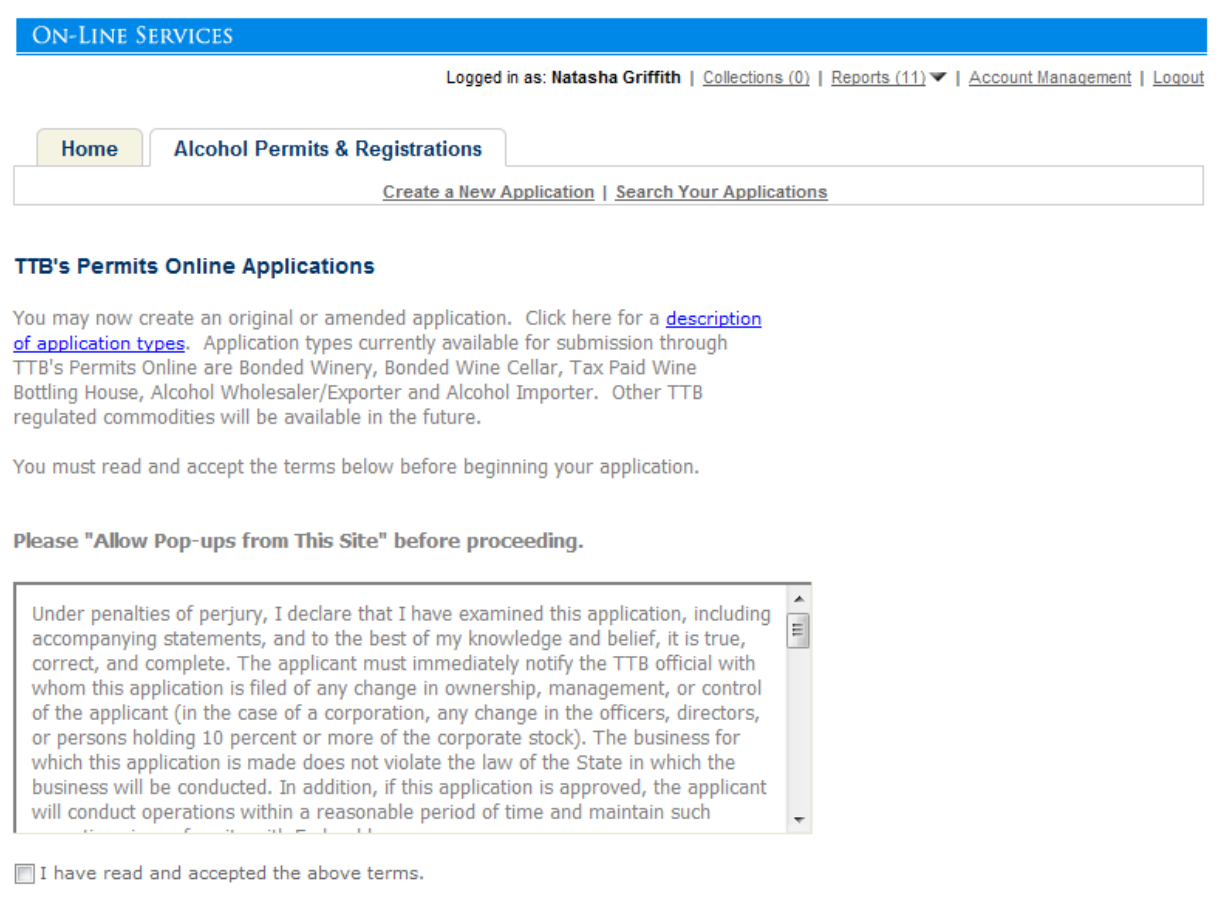

**Continue Application »** 

## **Create a New Application: Select Application Type**

After reading and agreeing to the warning, the Application Type page appears (Note: The appearance of this screen will change in the final product. Instead of a long list of option, there will be dropdowns for the user to select)

Logged in as: Natasha Griffith | Collections (2) <a> | Reports (11) <a> | Account Management | Logout

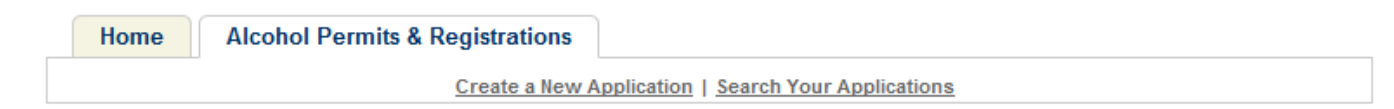

#### **Select an Application Type**

Click here for a description of application types.

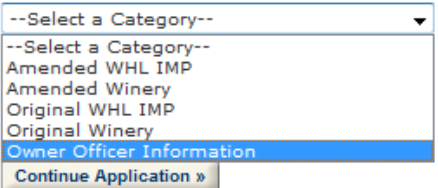

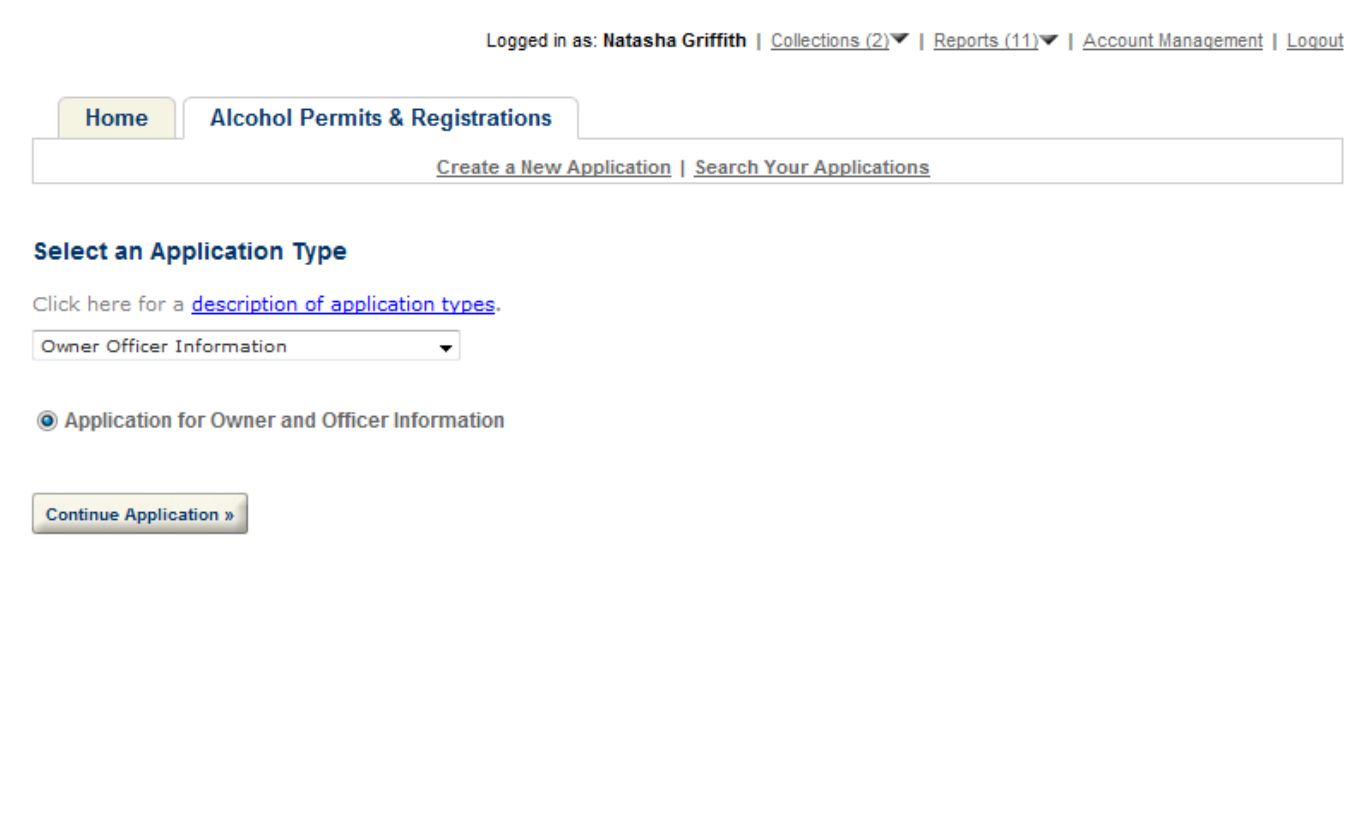

# **Create a New Application: Step 1: Officer-Owner Applicant Name & Address**

This is the first step of the application where the user must enter in the OOI/PQ contact information.

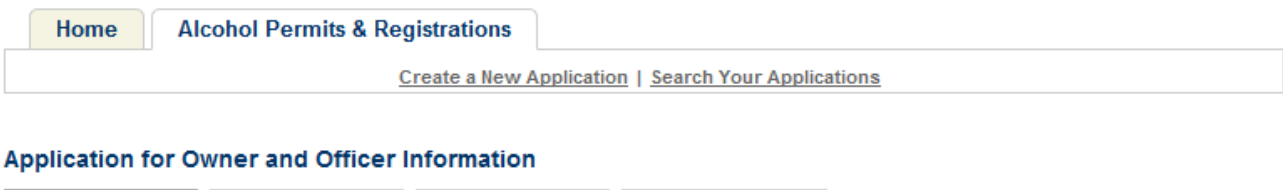

4 Record Submittal

#### Step 1: Applicant Name & Address > Key Industry Member

Applicant<br>Information

\* indicates a required field.

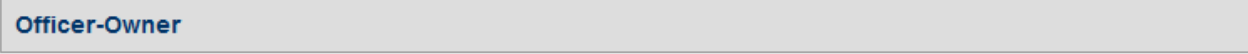

Please enter information about the contacts associated with this application. Only those contact types required for your specific application will be listed. A description of each contact type follows:

Review and<br>Submit

Application Contact: This information pertains to the primary person with which TTB will discuss application information and who will receive email notifications from TTB. This may be a consultant or an officer/owner for the applicant company.

Business Headquarters: This information pertains to the actual business entity or person applying for approval. In this section, you will supply the name of the business as it will be shown on any forms, permits, or bonds, so it is important that you carefully and accurately complete that information. Please refer to our field specific Help button for details.

Mailing Address: This information refers to the address where you receive mail from us and the primary contact person at the mailing address location. In many cases, this will be the same person entered in the Premise Address section of this application.

Officer-Owner: This information pertains to the individual person that will be listed on the original or amended application filed with TTB as an officer, owner, member, or partner with the applicant entity. A separate Officer/Owner Information Application must be filed for each individual.

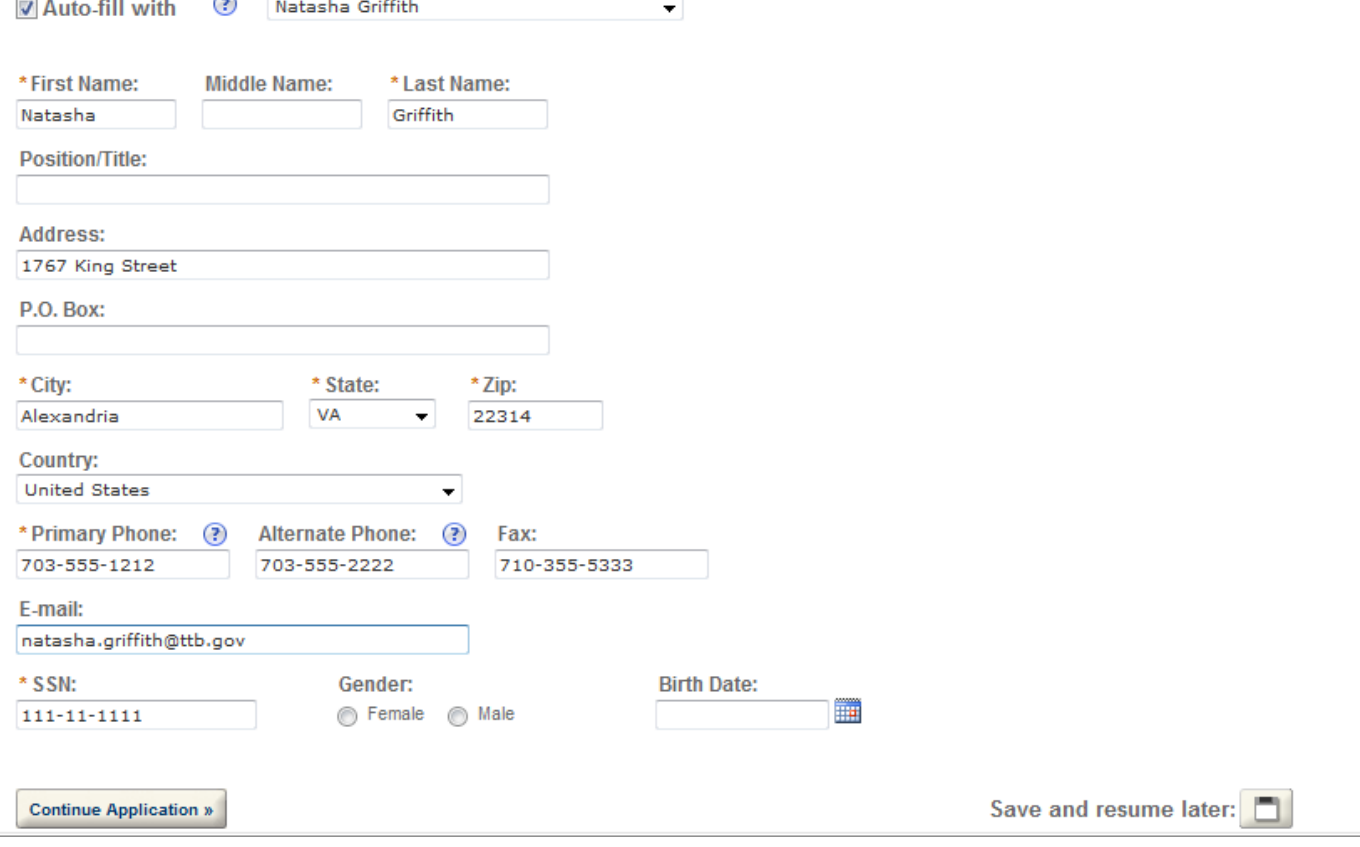

**Create a New Application: Step 2: Application Information** 

This the main data entry page for the OOI/PQ information

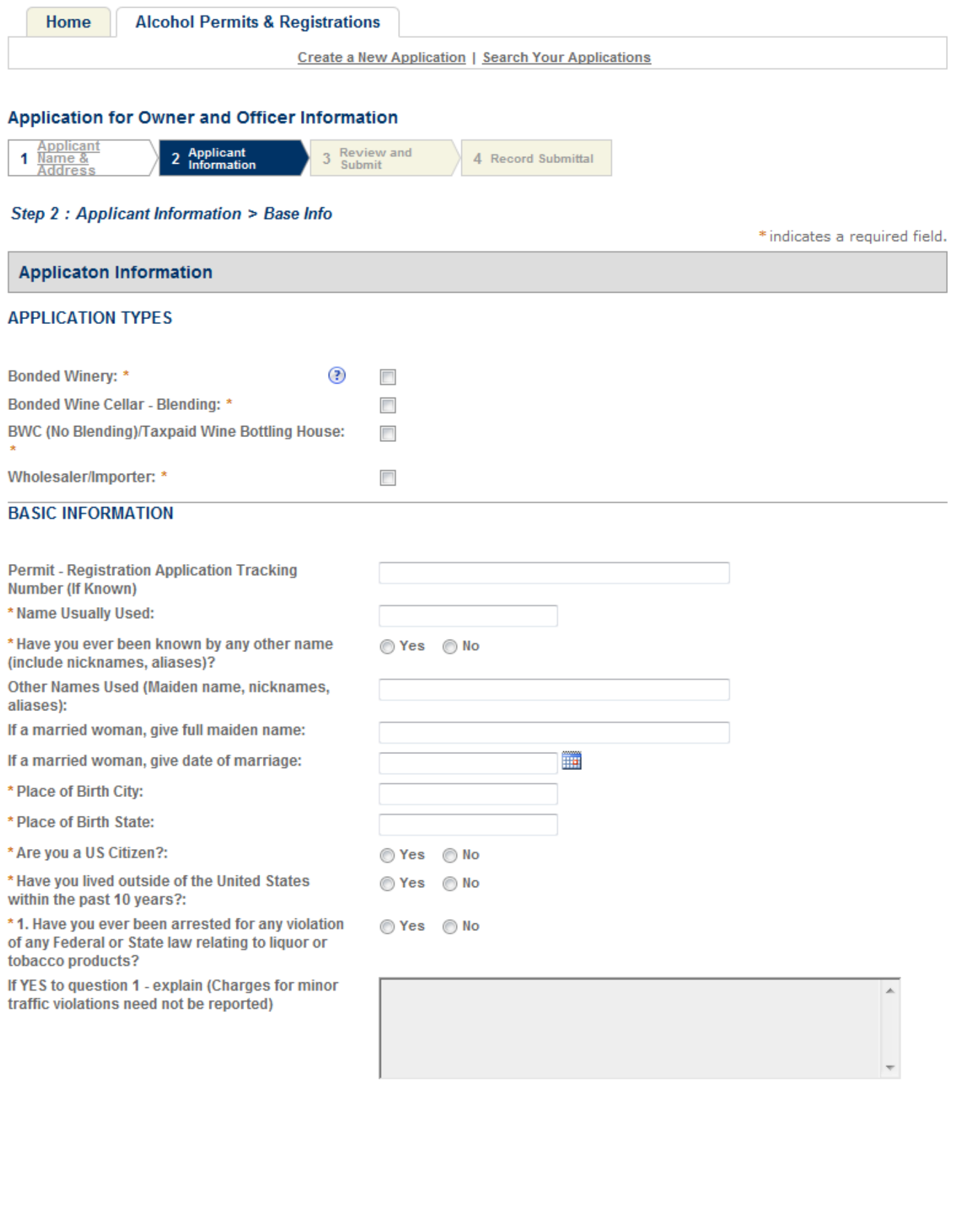

\*3. Have you ever been convicted of any felony or ⊙ Yes ⊙ No misdemeanor under Federal or State Law?: If YES to question 3 - explain (Charges for minor traffic violations need not be reported): \*4. Has disapproval ever been given to any ⊙ Yes ⊙ No application or notice of intention to manufacture, use, store, rectify, bottle, distribute, sell, import, or transport alcohol, denatured spirits, distilled spirits, beer, wines, or tobacco products filed by you or any firm or corporation of which you were proprietor or a partner, officer, director, principal stockholder, or responsible employee? If YES to question 4 - State name under which application was filed and reasons for disapproval. **AMENDED INFORMATION** ◯ Yes ◯ No ⊙Yes ⊙No 2. Been denied a permit, license or authorization ⊙Yes ⊙No to manufacture, distribute, import or sell?: If Yes to question 2 - Explain: À

## **SUPPLEMENTAL INFORMATION**

5. Are you rated by any Commercial Credit **Reporting Agency?: \*** 

If YES to question 5, give name and address of agency and details of Rating:

⊙ Yes ⊙ No

![](_page_13_Picture_5.jpeg)

A

⊙ Yes ⊙ No

# A.

\* Is this application being completed in conjunction with an amended permit or registration?

1. Has this person ever been arrested, charged or convicted of Federal, State or Foreign Laws?:

\*2. Have you ever been arrested for violation on

If YES to question 2 - explain (Charges for minor

any other Federal or State Law?:

traffic violations need not be reported):

If Yes to Question1 - Explain:

![](_page_14_Picture_64.jpeg)

If Naturalized, give Date and Location where Naturalization papers were issued: \*

If not a US citizen, give current citizenship status:

If not US Citizen, give Country of Citizenship: \*

7. Have you as an individual or in connection with a partnership, firm, or corporation ever been connected with a Federal permit or approved notice to manufacture, use, store, rectify, bottle, distribute, sell, deal in, import, or transport alcohol, denatured spirits, distilled spirits, beer, wines, or tobacco products?\*

If YES to question 7. Permit Number, if known:

Name and Address under which permit was issued:

**Period Covered:** 

If discontinued, when and why?:

If revoked, was settlement made of civil liabilities incurred thereunder?:

If yes, when?:

If no liabilities, so state:

![](_page_14_Picture_65.jpeg)

![](_page_14_Picture_66.jpeg)

⊙ Yes ⊙ No

![](_page_14_Picture_67.jpeg)

![](_page_14_Picture_16.jpeg)

8. Have you ever been or are you now employed by any person, firm, or corporation manufacturing or exporting tax-exempt tobacco products; producing, storing, rectifying, bottling, selling, importing or dealing in distilled spirits, wines, beer, alcohol, or denatured spirits; using or distributing denatured spirits; or using (other than for person use) distilled spirits or alcohol?\*

If YES to question 8 when Employed?:

#### In What Capacity:

Name and Address of Person, Firm or Corporation:

**Remarks:** 

![](_page_15_Picture_5.jpeg)

▦

#### **YOUR DECLARATION**

\* Under penalties of perjury, I declare that I ⊛ have examined this application, including accompanying statements, and to the best of my knowledge and belief, it is true, correct, and complete.

\* Declaration Date:

**Continue Application »** 

Save and resume later:

 $\Box$ 

The Application Tables page allows the users to enter multiple records for each of the section: Employment Information, Bank Reference Information, Character-Business Reference and Residence Information.

![](_page_16_Picture_62.jpeg)

#### Step 2 : Applicant Information > Additional Info

\* indicates a required field.

#### **Application Tables**

To add EMPLOYMENT INFORMATION, click Add row and fill out the form section that displays. You can repeat this process as many times as needed.

To add BANK REFERENCE INFORMATION, click Add row and fill out the form section that displays. You can repeat this process as many times as needed.

To add CHARACTER - BUSINESS REFERENCE, click Add row and fill out the form section that displays. You can repeat this process as many times as needed.

To add RESIDENCE INFORMATION, click Add row and fill out the form section that displays. You can repeat this process as many times as needed.

#### **EMPLOYMENT INFORMATION**

Add row **BANK REFERENCE INFORMATION** Add row **CHARACTER - BUSINESS REFERENCE** Add row **RESIDENCE INFORMATION** Add row

**Continue Application »** 

Save and resume later:

![](_page_18_Picture_42.jpeg)

![](_page_18_Figure_1.jpeg)

## Step 2 : Applicant Information > Additional Info

\* indicates a required field.

## **Application Tables**

To add EMPLOYMENT INFORMATION, click Add row and fill out the form section that displays. You can repeat this process as many times as needed.

To add BANK REFERENCE INFORMATION, click Add row and fill out the form section that displays. You can repeat this process as many times as needed.

To add CHARACTER - BUSINESS REFERENCE, click Add row and fill out the form section that displays. You can repeat this process as many times as needed.

To add RESIDENCE INFORMATION, click Add row and fill out the form section that displays. You can repeat this process as many times as needed.

#### **EMPLOYMENT INFORMATION**

![](_page_18_Picture_43.jpeg)

![](_page_19_Picture_6.jpeg)

## **Create a New Application: Step 3: Review and Submit**

## The Review and Submittal Page allows the user to confirm all the answers before submitting.

![](_page_20_Picture_52.jpeg)

#### **Application for Owner and Officer Information**

![](_page_20_Figure_4.jpeg)

#### Step 3 : Review and Submit

Please review all information below. Click the "Edit" buttons to make changes to your application. You can click on "Save & Resume Later" to save the information you have entered without submitting your application at this time. WARNING: By clicking on CONTINUE APPLICATION at the bottom of this screen you are submitting a final application to TTB and declaring under penalty of perjury that the information submitted is true and correct, as acknowledged in "Your Declaration" in this application. You will receive your tracking number on the confirmation screen.

#### **Record Type**

#### **Application for Owner and Officer Information**

#### Officer-Owner

To add a new contact, click the Add Contact link. To edit a contact, select the contact name in the list.

![](_page_20_Picture_53.jpeg)

Edit

2. Have you ever been arrested for violation on No any other Federal or State Law?:

If YES to question 2 - explain (Charges for minor traffic violations need not be reported):

3. Have you ever been convicted of any felony No or misdemeanor under Federal or State Law?:

If YES to question 3 - explain (Charges for minor traffic violations need not be reported):

4. Has disapproval ever been given to any No application or notice of intention to manufacture, use, store, rectify, bottle, distribute, sell, import, or transport alcohol, denatured spirits, distilled spirits, beer, wines, or tobacco products filed by you or any firm or corporation of which you were proprietor or a partner, officer, director, principal stockholder, or responsible employee?

If YES to question 4 - State name under which application was filed and reasons for disapproval.

#### **AMENDED INFORMATION**

Is this application being completed in No conjunction with an amended permit or registration?

1. Has this person ever been arrested, charged or convicted of Federal, State or Foreign Laws?:

If Yes to Question1 - Explain:

2. Been denied a permit, license or authorization to manufacture, distribute, import or sell?:

If Yes to question 2 - Explain:

#### SUPPLEMENTAL INFORMATION

5. Are you rated by any Commercial Credit Reporting Agency?:

If YES to question 5, give name and address of agency and details of Rating:

Height (Ft)

Height (In)

Weight:

Color of Hair:

Color of Eves:

Fathers Name:

Mothers Maiden Name:

6. Have you ever been compromised, by No payment of penalties or otherwise, for any violation on and Federal law relating to internal revenue or customs taxation of distilled spirits, wines, beer, or tobacco products?

If YES to question 6 - explain:

If Naturalized, give Date and Location where Naturalization papers were issued:

If not a US citizen, give current citizenship status:

If not US Citizen, give Country of Citizenship:

7. Have you as an individual or in connection No with a partnership, firm, or corporation ever been connected with a Federal permit or approved notice to manufacture, use, store, rectify, bottle, distribute, sell, deal in, import, or transport alcohol, denatured spirits, distilled spirits, beer, wines, or tobacco products?

If YES to question 7. Permit Number, if known:

If YES to question 7. Permit Number, if known: Name and Address under which permit was issued:

Period Covered:

If discontinued, when and why?:

If revoked, was settlement made of civil liabilities incurred thereunder?:

If yes, when?:

If no liabilities, so state:

8. Have you ever been or are you now No employed by any person, firm, or corporation manufacturing or exporting tax-exempt tobacco products; products, storing, storing, rectifying, bottling,<br>selling, importing or dealing in distilled spirits,<br>wines, beer, alcohol, or denatured spirits; using or distributing denatured spirits; or using (other than for person use) distilled spirits or alcohol?

If YES to question 8 when Employed?:

In What Capacity:

Name and Address of Person, Firm or Corporation:

Remarks:

#### **YOUR DECLARATION**

Under penalties of perjury, I declare that I have Yes examined this application, including accompanying statements, and to the best of my knowledge and belief, it is true, correct, and complete.

**Declaration Date:** 

07/27/2010

**Application Tables** 

Edit

**Continue Application »** 

Save and resume later:

## **Create a New Application: Step 4: Record Submittal**

Once the application is submitted, the Record Submittal page appears indicating the Application Tracking Number and Penalty of Perjury statement

![](_page_23_Figure_2.jpeg)

You will need this number to check the status of your application. You will be notified via email that we have received your application. If you do not receive an email acknowledging receipt within 24 hours, please contact TTB at 1-877-TTB-FAQS.

#### **AFFIRMATION**

Under penalties of perjury, I declare that I have examined this application, including accompanying statements, and to the best of my knowledge and belief, it is true, correct, and complete. The applicant must immediately notify the TTB official with whom this application is filed of any change in ownership, management, or control of the applicant (in the case of a corporation, any change in the officers, directors, or persons holding 10 percent or more of the corporate stock). The business for which this application is made does not violate the law of the State in which the business will be conducted. In addition, if this application is approved, the applicant will conduct operations within a reasonable period of time and maintain such operations in conformity with Federal law.

I understand that the information supplied by me in connection with this application will be used by TTB to make a determination on the application. Where such disclosure is not prohibited, TTB officers may disclose this information to other Federal, State, foreign, and local law enforcement and regulatory agency personnel to verify information on the application, and for enforcement of the laws of such other agency. The information may be disclosed to the Justice Department if the application appears to be false or misleading. TTB officers may disclose the information to individuals to verify information on the application where such disclosure is not prohibited.

I understand that if I fail to supply the information requested TTB may delay or deny the issuance of the permit. I understand that TTB is asking for my Employer Identification Number and/or my Social Security Number for identification purposes. If I do not supply the numbers, I understand my application may be delayed.

#### I further declare:

That I have read the instructions for this form and that I understand that I may need to file additional documentation before TTB may act on this application; That an appropriate TTB officer may require additional information to determine if I am entitled to the permit for which I am applying;

That if any information provided on this application changes before I have received from TTB a final determination on this application, I must immediately notify the Director, National Revenue Center;

With respect to any water quality information furnished in connection with this application, that copies of this rider may be furnished to the applicable State Water Quality Agency and Regional Administrator, Environmental Protection Agency; and

With respect to any environmental information furnished in connection with this application, that such information may be furnished to concerned federal, state, and local agencies having responsibilities for environmental protection and that the information hereon may be used in the preparation of an environmental statement pursuant to the requirements of the National Environmental Policy Act, 42 U.S.C. 4332.

View Record Details » (Return to your application)

# **Create a New Application: Confirmation Email**

An email confirmation message is sent to the submitter

![](_page_25_Picture_15.jpeg)

You have successfully submitted your owner/officer information using Permits Online. Your tracking number is OOI-2010-00037. Please provide the tracking number to the company representative/submitter so that they can compl

# **Report Generation**

This provides an example of the OMB form generated from the Permits Online application.

![](_page_26_Picture_16.jpeg)